# **Distributed Computing Toolbox Release Notes**

# **Contents**

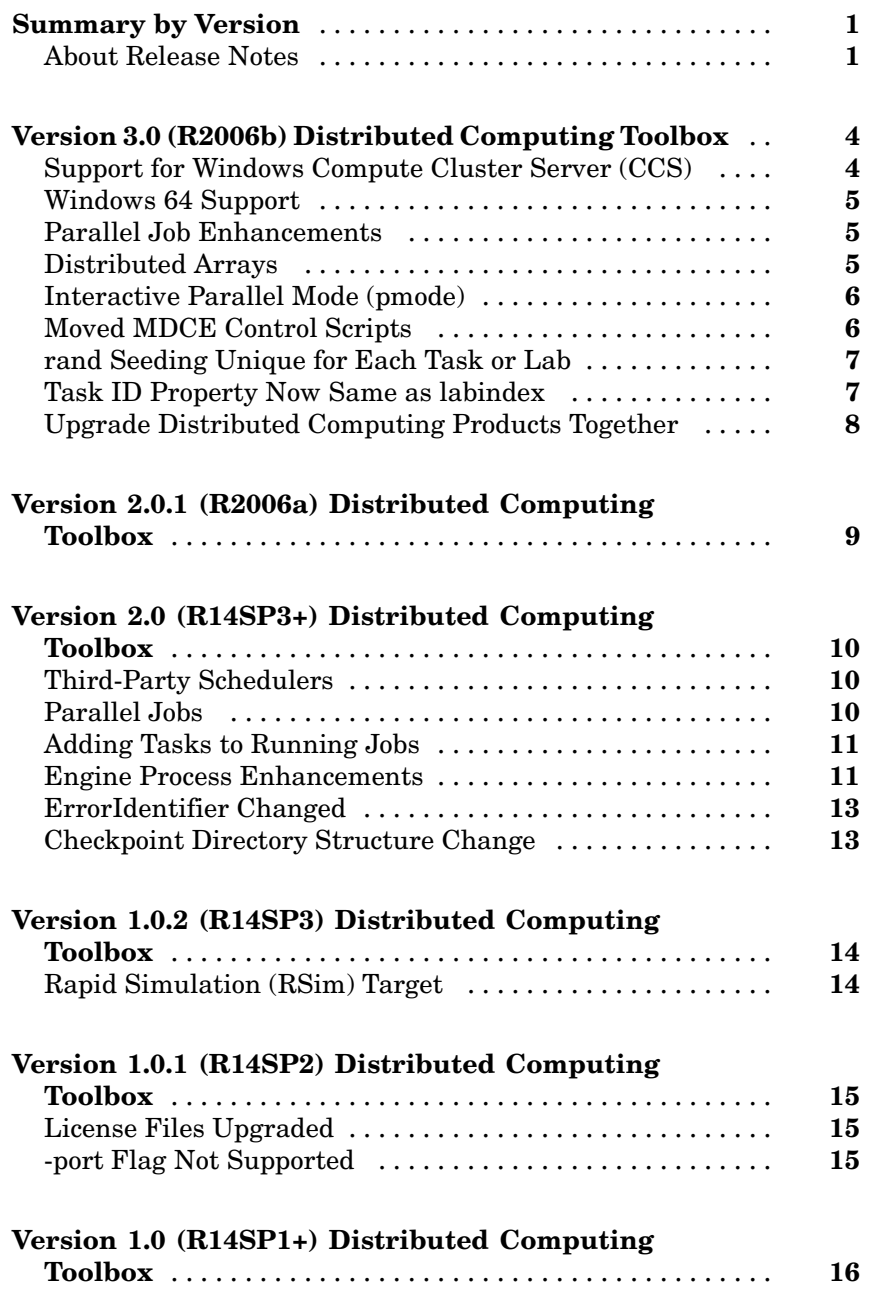

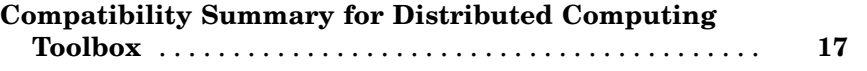

# <span id="page-4-0"></span>**Summary by Version**

This table provides quick access to what is new in each version. For clarification, see "About Release Notes" on page 1.

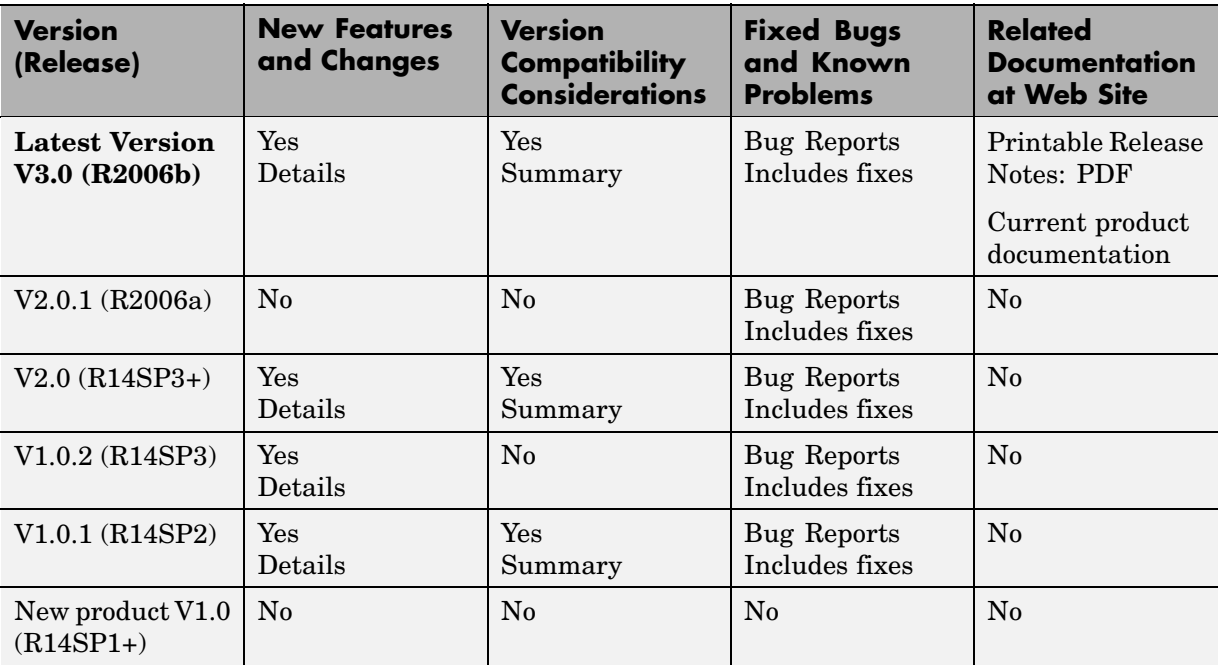

### **About Release Notes**

Use release notes when upgrading to a newer version to learn about new features and changes, and the potential impact on your existing files and practices. Release notes are also beneficial if you use or support multiple versions.

If you are not upgrading from the most recent previous version, review release notes for all interim versions, not just for the version you are installing. For example, when upgrading from V1.0 to V1.2, review the New Features and Changes, Version Compatibility Considerations, and Bug Reports for V1.1 and V1.2.

#### **New Features and Changes**

These include

- **•** New functionality
- **•** Changes to existing functionality
- **•** Changes to system requirements ([complete system requirements](http://www.mathworks.com/products/distribtb/requirements.html) for the current version are at the MathWorks Web site)
- **•** Any version compatibility considerations associated with each new feature or change

#### **Version Compatibility Considerations**

When a new feature or change introduces a known incompatibility with the previous version, its description includes a **Compatibility Considerations** subsection that details the impact. For a list of all new features and changes that have compatibility impact, see the ["Compatibility S](#page-20-0)ummary for Distributed Computing Toolbox[" on page 17.](#page-20-0)

Compatibility issues that become known after the product has been released are added to [Bug Reports](http://www.mathworks.com/support/bugreports/?product=DM&product=DW&release=R2006a) at the MathWorks Web site. Because bug fixes can sometimes result in incompatibilities, also review fixed bugs in Bug Reports for any compatibility impact.

#### **Fixed Bugs and Known Problems**

MathWorks Bug Reports is a user-searchable database of known problems, workarounds, and fixes. The MathWorks updates the Bug Reports database as new problems and resolutions become known, so check it as needed for the latest information.

Access Bug Reports at the MathWorks Web site using your MathWorks Account. If you are not logged in to your MathWorks Account when you link to Bug Reports, you are prompted to log in or create an account. You then can view bug fixes and known problems for R14SP2 and more recent releases.

The Bug Reports database was introduced for R14SP2 and does not include information for prior releases. You can access a list of bug fixes made in prior versions via the links in the summary table.

#### **Related Documentation at Web Site**

**Printable Release Notes (PDF).** You can print release notes from the PDF version, located at the MathWorks Web site. The PDF version does not support links to other documents or to the Web site, such as to Bug Reports. Use the browser-based version of release notes for access to all information.

**Product Documentation.** At the MathWorks Web site, you can access complete product documentation for the current version and some previous versions, as noted in the summary table.

# <span id="page-7-0"></span>**Version 3.0 (R2006b) Distributed Computing Toolbox**

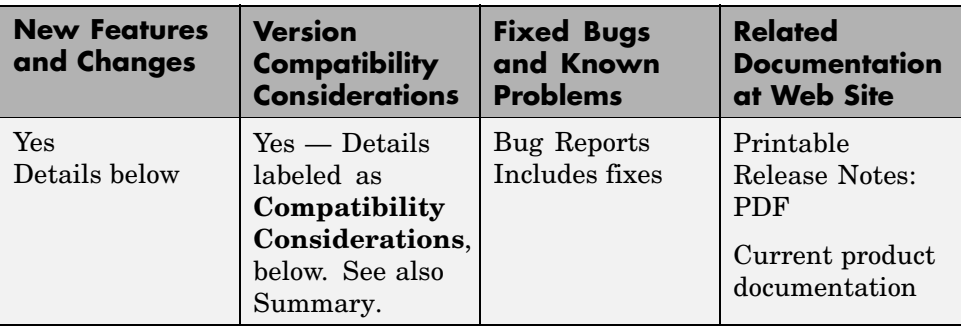

This table summarizes what is new in Version 3.0 (R2006b):

New features and changes introduced in this version are

- **•** "Support for Windows Compute Cluster Server (CCS)" on page 4
- **•** ["Windows 64 Support" on page 5](#page-8-0)
- **•** ["Parallel Job Enhancements" on page 5](#page-8-0)
- **•** ["Distributed Arrays" on page 5](#page-8-0)
- **•** ["Interactive Parallel Mode \(pmode\)" on page 6](#page-9-0)
- **•** ["Moved MDCE Control Scripts" on page 6](#page-9-0)
- **•** ["rand Seeding Unique for Each Task or Lab" on page 7](#page-10-0)
- **•** ["Task ID Property Now Same as labindex" on page 7](#page-10-0)
- **•** ["Upgrade Distributed Computing Products Together" on page 8](#page-11-0)

# **Support for Windows Compute Cluster Server (CCS)**

The Distributed Computing Toolbox and MATLAB Distributed Computing Engine now let you program jobs and run them on a Windows Compute Cluster Server. For information about programming in the toolbox to use CCS as your scheduler, see the findResource reference page, and see also "Find a CCS Scheduler".

### <span id="page-8-0"></span>**Windows 64 Support**

The distributed computing products now support Windows 64 (Win64) for both MATLAB client and MATLAB worker machines.

### **Parallel Job Enhancements**

### **Parallel Jobs Support Any Scheduler**

Support for parallel jobs now extends to any type of scheduler. In previous releases, only the MathWorks job manager and mpiexec scheduler object supported parallel jobs. You can now run parallel jobs on clusters scheduled by a job manager, CCS, LSF, mpiexec, or using the generic scheduler interface. For programming information, see "Programming Parallel Jobs".

### **New labSendReceive Function**

The labSendReceive function is introduced in this release. This function performs the same things as both labSend and labReceive, but greatly reduces the risk of deadlock, because the send and receive happen simultaneously rather than by separate statements. For more information, see the labSendReceive reference page.

### **Improved Error Detection**

This release offers improved error detection for miscommunication between labs running parallel jobs. Most notable among the improvements are error detection of mismatched labSend and labReceive statements.

# **Distributed Arrays**

Distributed arrays are partitioned into segments, with each segment residing in the workspace of a different lab, so that each lab has its own array segment to work with. Reducing the size of the array that each lab has to store and process means a more efficient use of memory and faster processing, especially for large data sets. For more information, see "Working with Distributed Arrays".

There are many new and enhanced MATLAB functions to work with distributed arrays in parallel jobs. For a listing of these functions and their reference pages, see "Toolbox Functions Used in Parallel Jobs and pmode".

#### <span id="page-9-0"></span>**parfor: Parallel for-Loops**

Parallel for-loops let you run a for-loop across your labs simultaneously. For more information, see "Using a Parallel for-Loop (parfor)" or the parfor reference page.

### **Interactive Parallel Mode (pmode)**

The parallel mode (pmode) of MATLAB lets you work interactively with a parallel job running simultaneously on a number of labs. Commands you type at the pmode command line are executed on all labs at the same time. Each lab executes the commands in its own workspace on its own local variables or segments of distributed arrays. For more information, see "Getting Started with Interactive Parallel Mode".

### **Moved MDCE Control Scripts**

To provide greater consistency across all platforms, the MDCE control scripts for Windows have moved and those for UNIX and Macintosh have new names.

### **Compatibility Considerations**

**Windows Utilities Moved.** In previous versions of the distributed computing products, the MDCE utilities for Windows computers were located in

```
matlabroot\toolbox\distcomp\bin\win32
```
The utilities are now located in

*matlabroot*\toolbox\distcomp\bin

The files that have moved are

nodestatus mdce startjobmanager stopjobmanager startworker stopworker mdce\_def.bat

<span id="page-10-0"></span>**UNIX and Macintosh Utilities Renamed.** In previous versions of the distributed computing products, the MDCE utilities for UNIX and Macintosh computers were called by

```
nodestatus.sh
startjobmanager.sh
stopjobmanager.sh
startworker.sh
stopworker.sh
```
You can now call these with the following commands:

```
nodestatus
startjobmanager
stopjobmanager
startworker
stopworker
```
**Note** For UNIX and Macintosh, mdce and mcde def.sh have not been moved or renamed.

### **rand Seeding Unique for Each Task or Lab**

The random generator seed is now initialized based on the task ID for distributed jobs, or the labindex for parallel jobs (including pmode). This ensures that the random numbers generated on each worker or lab for a job are unique.

#### **Compatibility Considerations**

In previous versions of the distributed computing products, the rand function would by default generate the same set of numbers on each worker.

### **Task ID Property Now Same as labindex**

Although you create only one task for a parallel job, the system copies this task for each worker that runs the job. For example, if a parallel job runs on four workers (labs), the Tasks property of the job contains four task objects. The first task in the job's Tasks property corresponds to the task run by the

<span id="page-11-0"></span>lab whose labindex is 1, and so on, so that the ID property for the task object and labindex for the lab that ran that task have the same value. Therefore, the sequence of results returned by the getAllOutputArguments function corresponds to the value of labindex and to the order of tasks in the job's Tasks property.

### **Compatibility Considerations**

In past releases, there was no correlation between labindex and the task ID property.

# **Upgrade Distributed Computing Products Together**

This version of the Distributed Computing Toolbox is accompanied by a corresponding new version of the MATLAB Distributed Computing Engine.

### **Compatibility Considerations**

As with every new release, you must upgrade both the Distributed Computing Toolbox and the MATLAB Distributed Computing Engine. The toolbox and engine must be the same version to interact with each other.

# <span id="page-12-0"></span>**Version 2.0.1 (R2006a) Distributed Computing Toolbox**

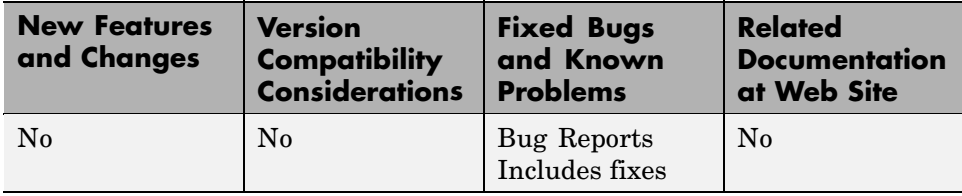

This table summarizes what is new in Version 2.0.1 (R2006a):

# <span id="page-13-0"></span>**Version 2.0 (R14SP3+) Distributed Computing Toolbox**

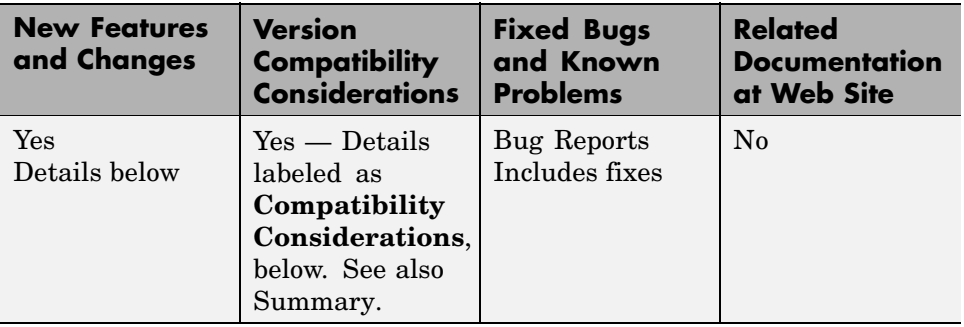

This table summarizes what is new in Version 2.0 (R14SP3+):

New features and changes introduced in this version are

- **•** "Third-Party Schedulers" on page 10
- **•** "Parallel Jobs" on page 10
- **•** ["Adding Tasks to Running Jobs" on page 11](#page-14-0)
- **•** ["Engine Process Enhancements" on page 11](#page-14-0)
- **•** ["ErrorIdentifier Changed" on page 13](#page-16-0)
- **•** ["Checkpoint Directory Structure Change" on page 13](#page-16-0)

### **Third-Party Schedulers**

The Distributed Computing Toolbox now supports the use of third-party schedulers as an alternative to the MathWorks job manager for running jobs and distributing tasks to the cluster.

# **Parallel Jobs**

The Distributed Computing Toolbox and MATLAB Distributed Computing Engine now support parallel jobs. In a parallel job, the tasks running simultaneously on separate machines are able to communicate with each other during their execution.

### <span id="page-14-0"></span>**Adding Tasks to Running Jobs**

If you use the MathWorks job manager to run your jobs, you can now add tasks to running jobs. Typically, you would do this inside your task function. After evaluating some data derived during execution of a task, the task can create more tasks based on that data. Because that task is not complete, its job is still running. The task can access its parent job object with the getCurrentJob function.

### **Engine Process Enhancements**

### **Unicast Communications Between Processes**

MDCE processes can now use unicast for all their communications. See the MDCE\_DEF file for information about setting up this configuration, or see the help for the start scripts; for example,

```
startjobmanager -help
startworker -help
```
### **Remote Startup of MDCE Processes**

Once the mdce service or daemon is running on all your cluster nodes, you can remotely stop and start worker and job manager sessions on those nodes. Use the -remotehost flag on the scripts that start and stop job managers and workers. For more information, use the -help flag with the process start and stop scripts, for example,

```
startjobmanager -help
stopjobmanager -help
startworker -help
stopworker -help
```
### **Using Mapped Drives**

You can now start and stop the mdce service, job managers, and workers from a mapped drive location. Note that because the worker is installed as a service running under LocalSystem by default, it does not have access to mapped network drives.

#### **Monitoring Processes**

You can use the nodestatus command to display the status of the mdce service and the job manager and worker processes that it maintains. You can use nodestatus to monitor the local host or any remote host. For example,

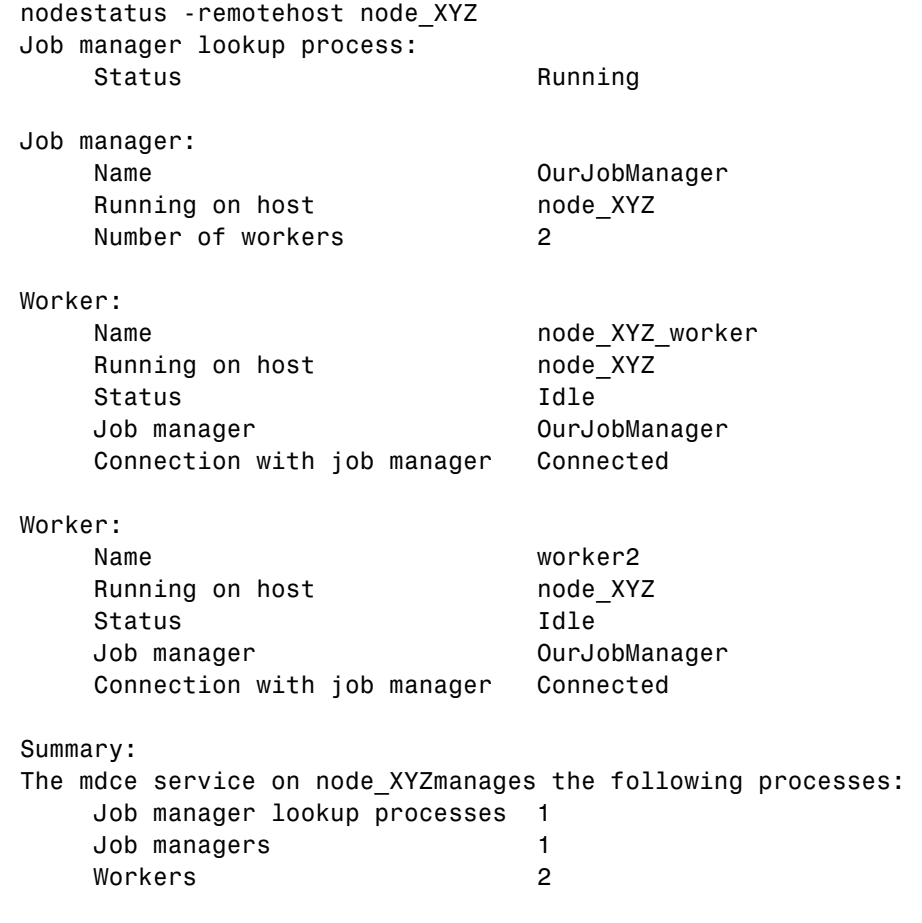

For a complete list of options, use the -help flag with nodestatus, for example,

nodestatus -help

# <span id="page-16-0"></span>**ErrorIdentifier Changed**

The ErrorIdentifier string from a canceled task has changed.

### **Compatibility Considerations**

A canceled task now returns the ErrorIdentifier

distcomp:task:Cancelled

In former releases, it returned

dce:task:cancelled

# **Checkpoint Directory Structure Change**

This release includes a change to the checkpoint directory structure.

### **Compatibility Considerations**

Because of a change in the structure of the checkpoint directories, the processes (e.g., the job manager) of the MATLAB Distributed Computing Engine Version 2 cannot read the checkpoint directories created by the processes of earlier versions.

# <span id="page-17-0"></span>**Version 1.0.2 (R14SP3) Distributed Computing Toolbox**

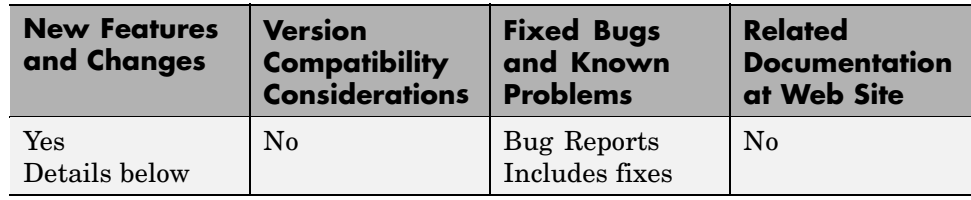

This table summarizes what is new in Version 1.0.2 (R14SP3):

New features and changes introduced in this version are

**•** "Rapid Simulation (RSim) Target" on page 14

# **Rapid Simulation (RSim) Target**

The Rapid Simulation (RSim) target has been enhanced such that RSim executables do not check out a Simulink license when run by a worker executing a task created by the Distributed Computing Toolbox.

# <span id="page-18-0"></span>**Version 1.0.1 (R14SP2) Distributed Computing Toolbox**

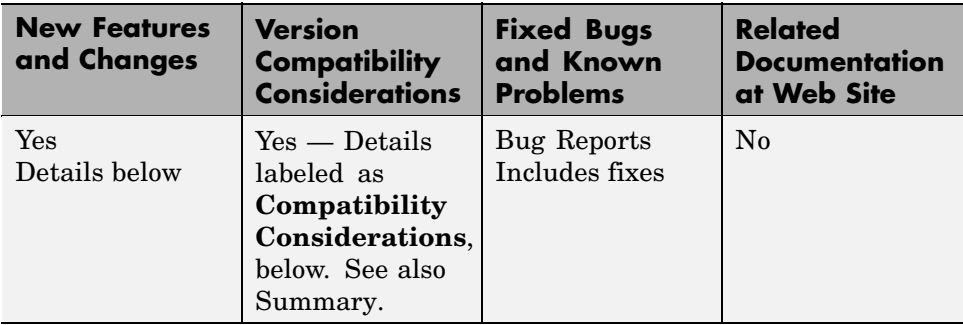

This table summarizes what is new in Version 1.0.1 (R14SP2):

New features and changes introduced in this version are

- **•** "License Files Upgraded" on page 15
- **•** "-port Flag Not Supported" on page 15

# **License Files Upgraded**

New license files for this release support certain feature name changes.

### **Compatibility Considerations**

Because of feature name changes, old license files do not work with this version of the Distributed Computing Toolbox and the MATLAB Distributed Computing Engine. When upgrading the products from Version 1.0 to Version 1.0.1, you must use updated license files.

### **-port Flag Not Supported**

Control of the ports used by the startjobmanager and startworker scripts has moved into the mdce def file.

### **Compatibility Considerations**

The -port flag for the startjobmanager and startworker scripts is not supported after Version 1.0 of the MATLAB Distributed Computing Engine.

# <span id="page-19-0"></span>**Version 1.0 (R14SP1+) Distributed Computing Toolbox**

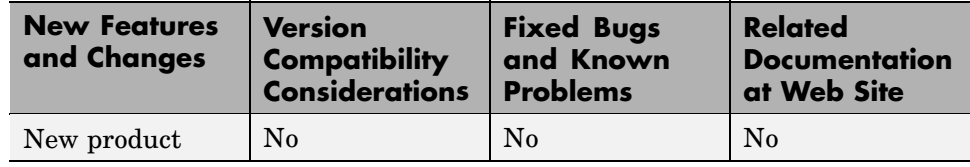

This table summarizes what is new in Version 1.0 (R14SP1+):

# <span id="page-20-0"></span>**Compatibility Summary for Distributed Computing Toolbox**

This table summarizes new features and changes that might cause incompatibilities when you upgrade from an earlier version, or when you use files on multiple versions. Details are provided with the description of the new feature or change.

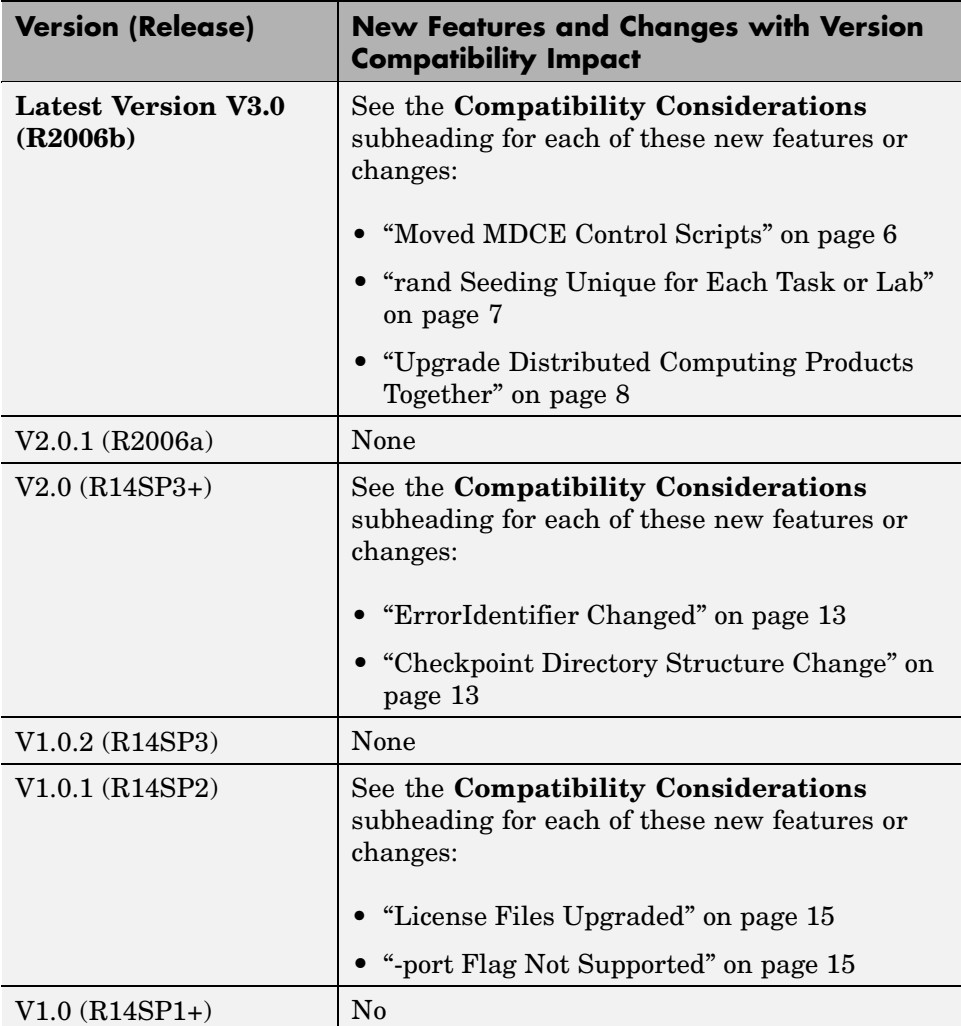